## **Prüfungsanmeldung über QIS:**

- 1. Loggen Sie sich unter der Adresse https://qisserver.fh-koblenz.de mit Ihrer Rechenzentrumskennung ein.
- 2. Folgen Sie den roten Pfeilen in den Screenshots!

## Hinweise:

Seien Sie sich darüber bewusst, dass jede Person die Ihr Passwort kennt nun auch die Möglichkeit hat, Ihre Prüfungsanmeldungen zu manipulieren. Das vorhandene Passwort kann unter http://intern.fh-koblenz.de geändert werden!

Der Rücktritt von einer Klausuranmeldung erfolgt analog zur Klausuranmeldung. Ein Rücktritt ist in der Regel bis zum Ende der Anmeldefrist hin möglich (ausgenommen Pflichtmeldungen).

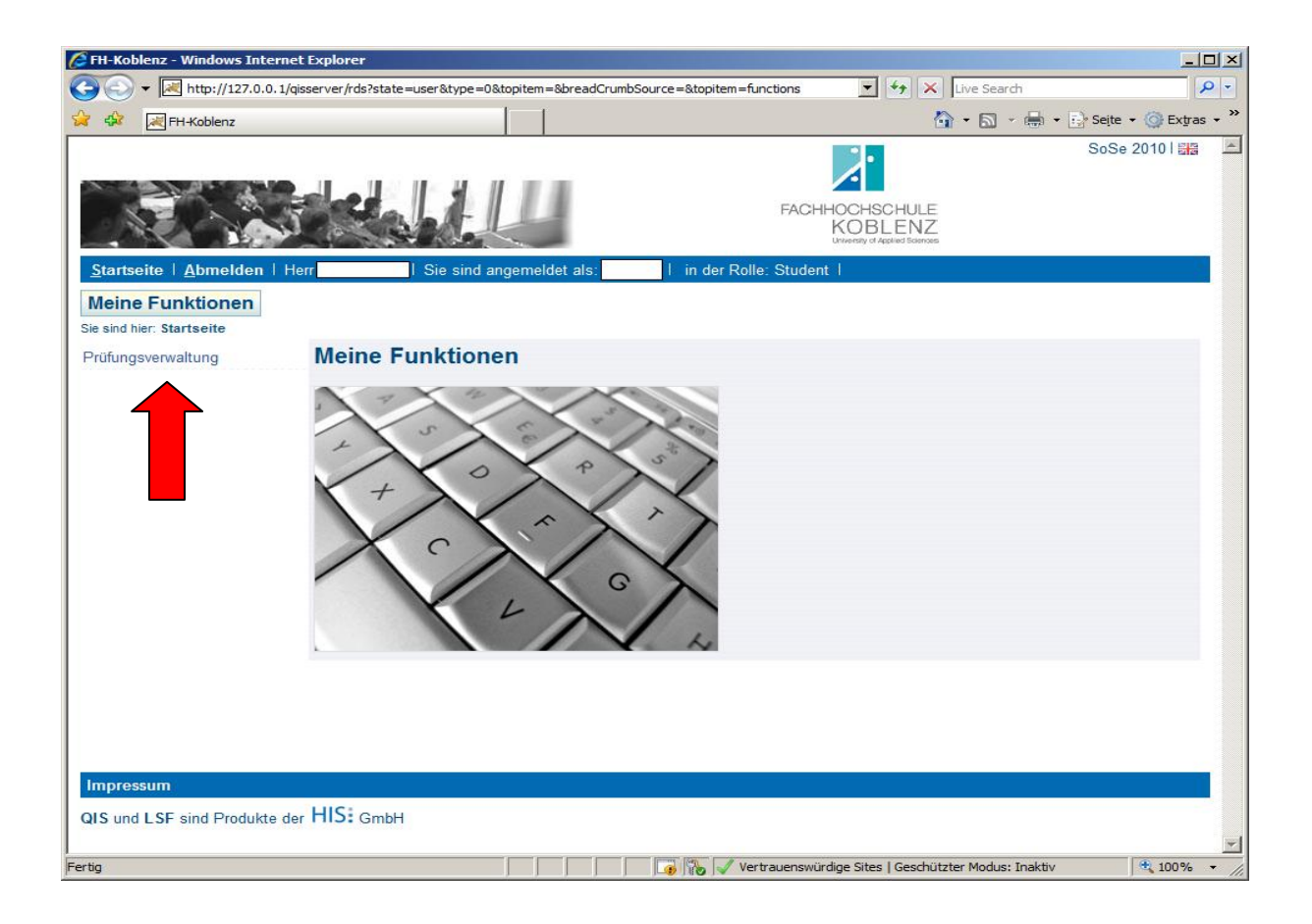

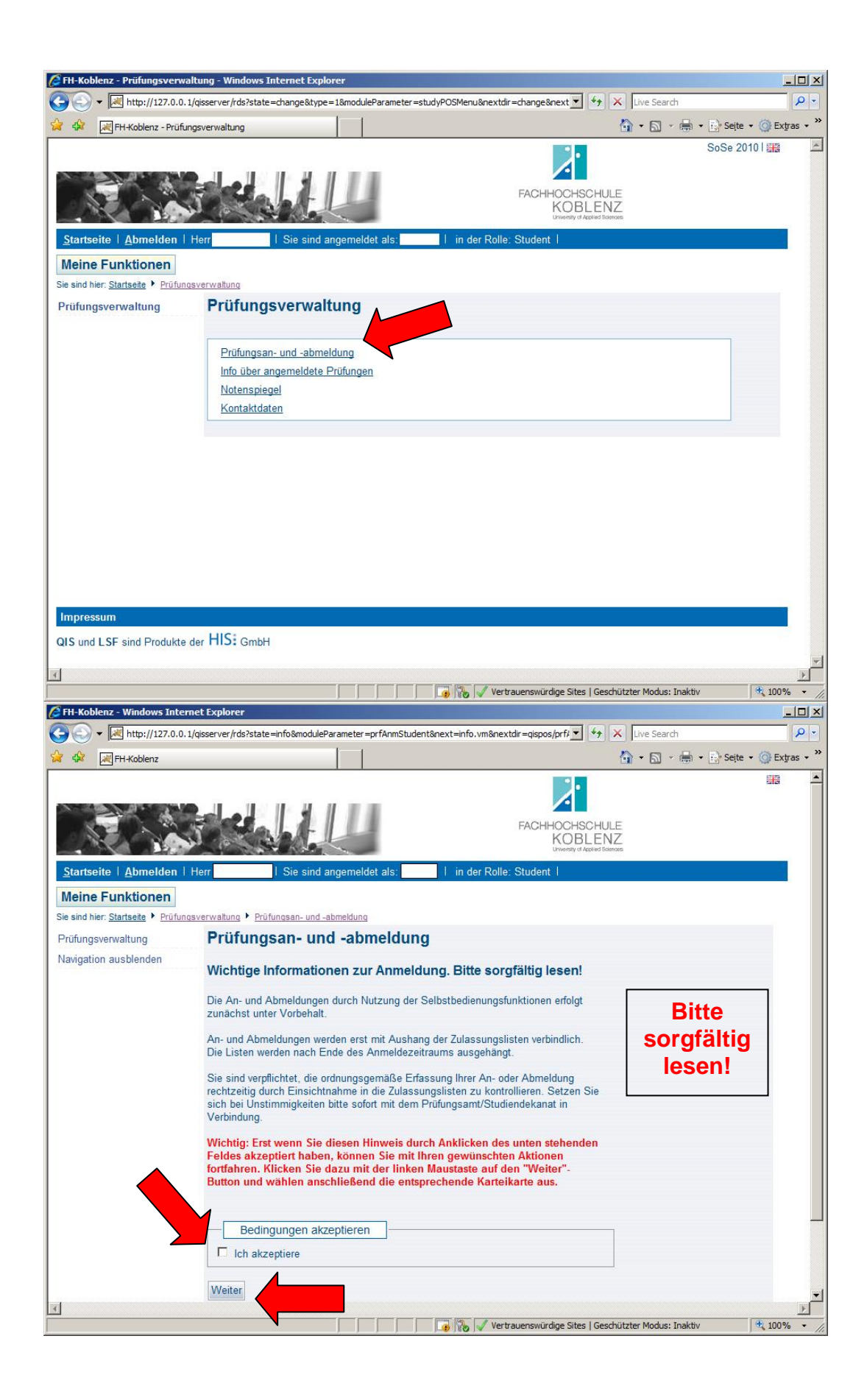

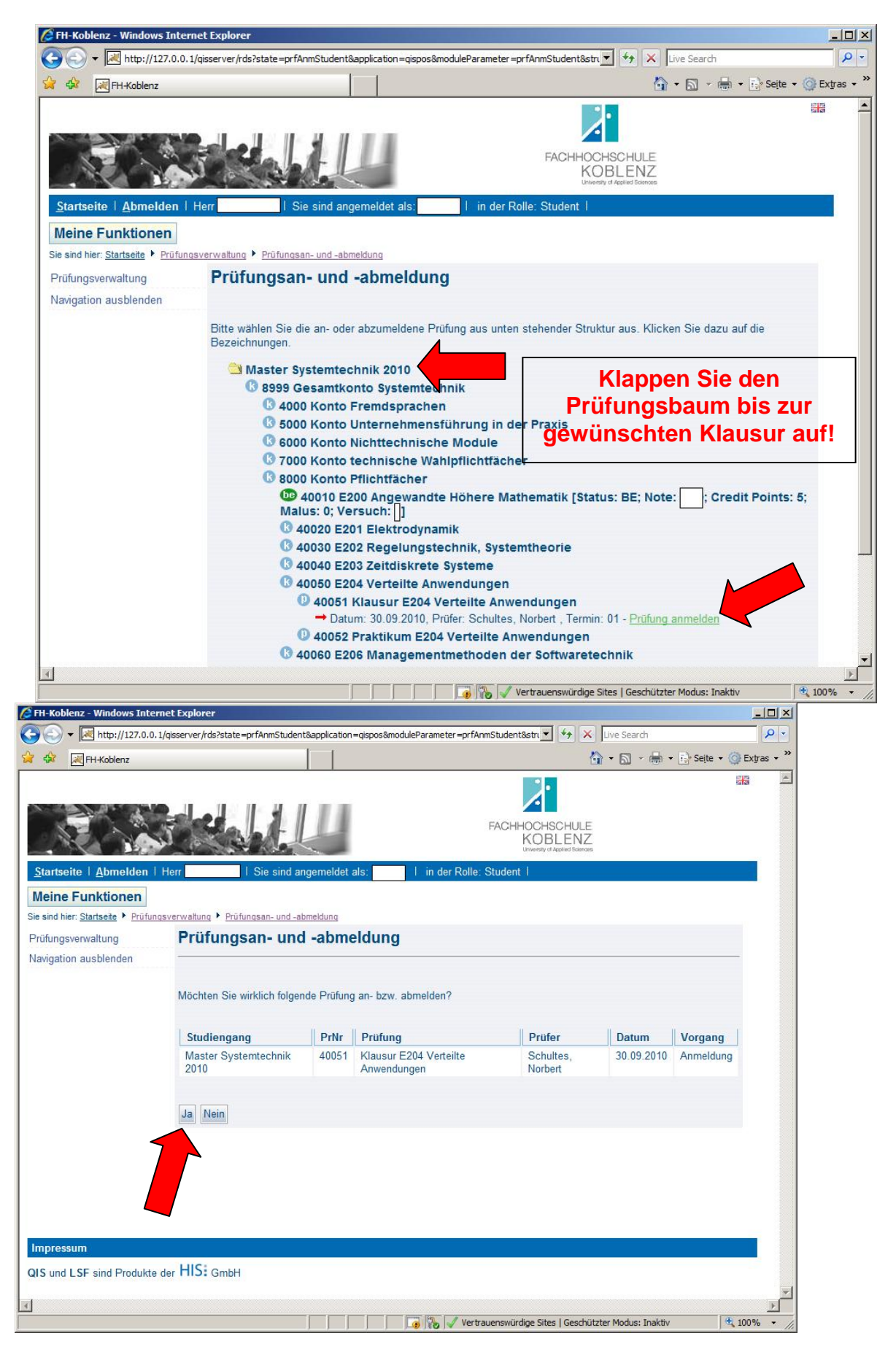

## Prüfungsanmeldung über QIS

Fachbereich Bauwesen – Fachrichtung Bauingenieurwesen FH Koblenz

Nach Bestätigung der An- bzw. Abmeldung bekommen Sie eine E-Mail auf Ihre FH-Mail-Adresse geschickt. Bitte kontrollieren Sie Ihre E-Mails umgehend!

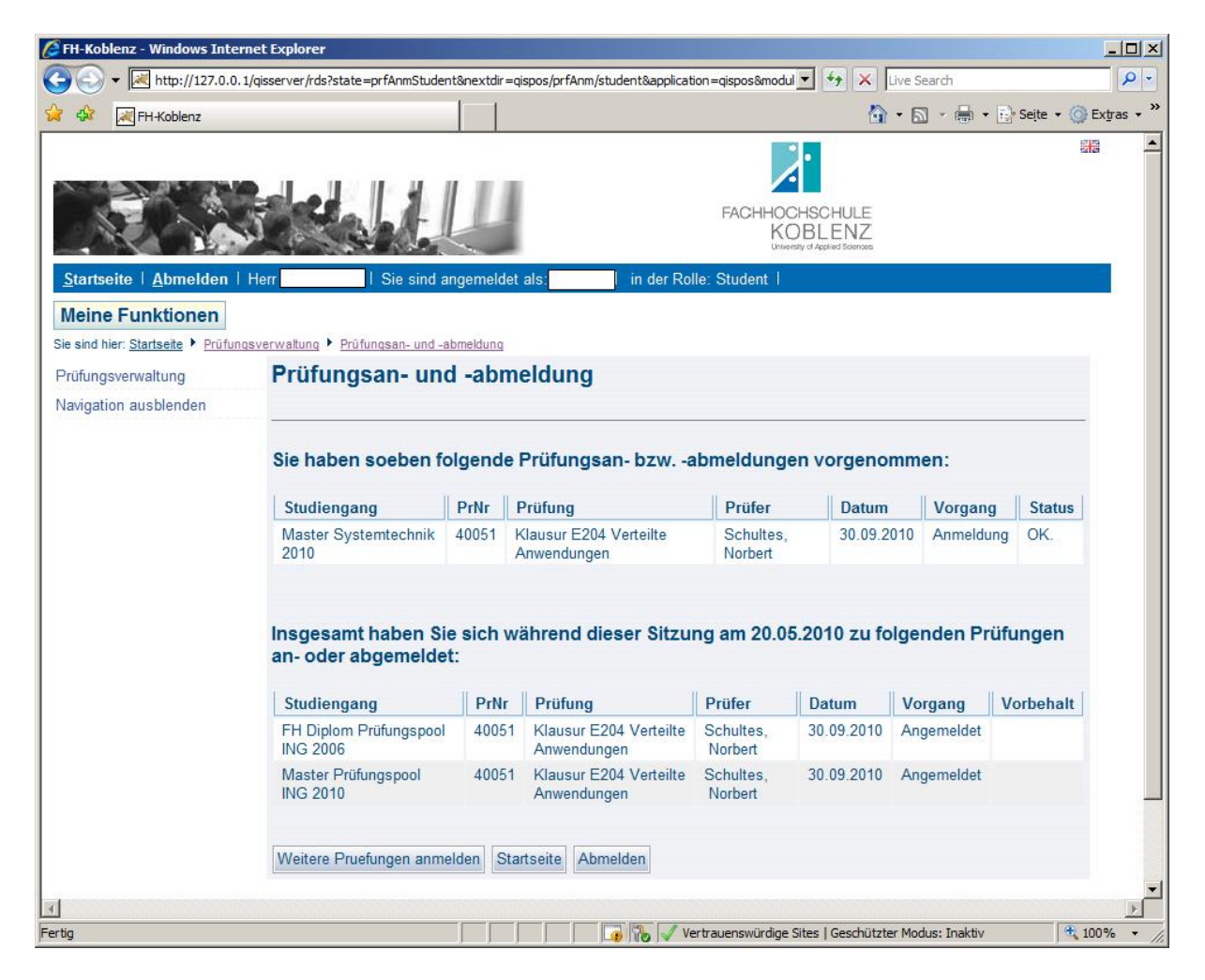

Im Anschluss an die Anmeldung kann unter dem Menüpunkt "Info über angemeldete Prüfungen" eine Liste Ihrer Prüfungsanmeldungen inklusive Räume, Uhrzeiten und den spätmöglichsten Rücktrittstermin eingesehen und als PDF heruntergeladen werden.

Achtung: Die Uhrzeiten und Räume in QIS gelten unter Vorbehalt. Es gelten die Aushänge an der üblichen Stelle am schwarzen Brett

*Bei Login-Problemen am QIS-Server wenden Sie sich bitte an das Rechenzentrum!* 

*Bei Problemen mit der Anmeldung zu Prüfungen wenden Sie sich bitte direkt an das Prüfungsamt Bauingenieurwesen (reime@fh-koblenz.de)* 

Prüfungsanmeldung über QIS Fachbereich Bauwesen – Fachrichtung Bauingenieurwesen FH Koblenz Koblenz, im Mai 2011 Dipl.-Ing. (FH) Claudia Reime (reime@fh-koblenz.de)

Stand: Mai 2011